## 【予約登録】

OPAC(蔵書検索)で検索したときに「予約」ボタンが表示されている資料は予約ができます。 延滞している資料が 1 冊でもある場合、「予約」はできません。

予約をするにはマイライブラリへのログインが必要です。カウンターで予約をすることもできます。

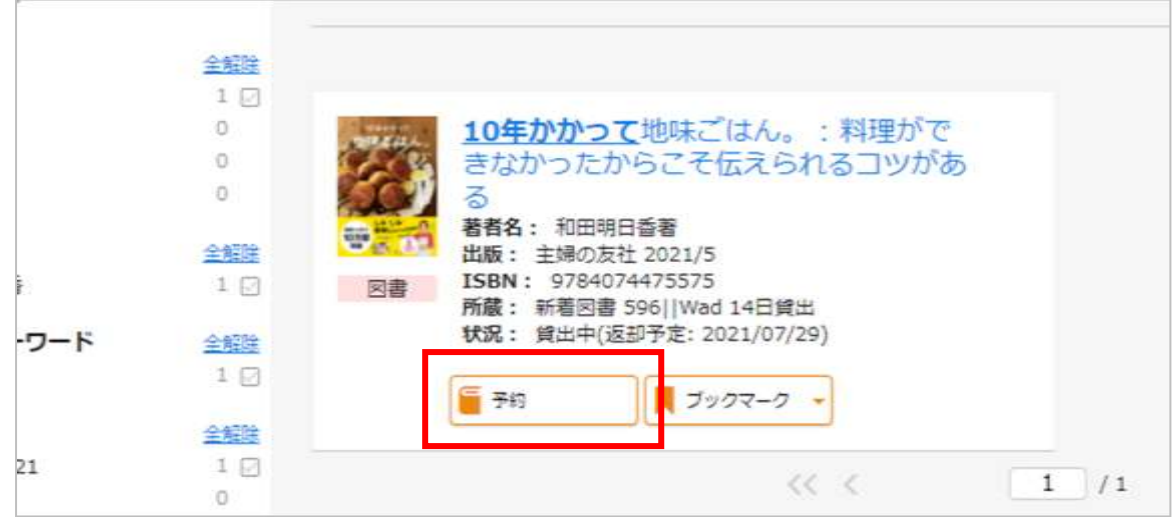

## 【予約取消】

マイライブラリにログイン → 入手待ちの資料 → 予約中の資料 取り消しをしたい資料の「予約取消」ボタンを押すと予約が取り消されます。 取り消しができない場合は、カウンターで取り消しの手続きをしてください。

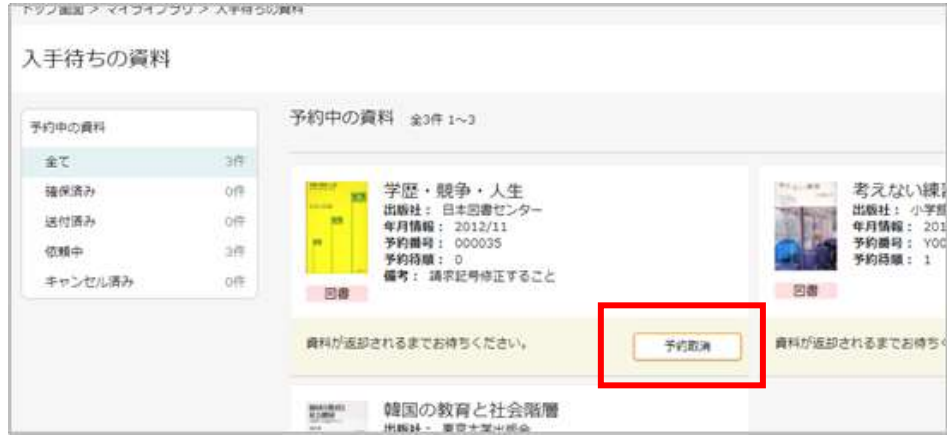

## 【予約の通知】

マイライブラリの「お知らせ」で確認ができます。